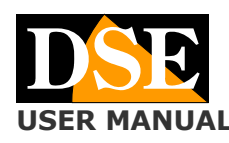

#### **Pagina**: 1

**USER MANUAL Telecamera DK-V3 Dash Cam per auto** Telecamera DK-V3 Dash Cam per auto

# $DK-N3$

# Telecamera e videoregistratore black box per auto

# **Composizione del prodotto**

- 1. Telecamera Dashcam
- 2. Telecamere posteriore
- 3. Cavo di collegamento per telecamera posteriore
- 4. Cavo di alimentazione USB da accendino auto

#### **Descrizione prodotto**

DK-V3 è un videoregistratore per auto munito di doppia telecamera integrata e di terza telecamera posteriore. E' ideale per essere montato sul parabrezza con la staffa inclusa e monitorare tutto ciò che accade intorno al veicolo.

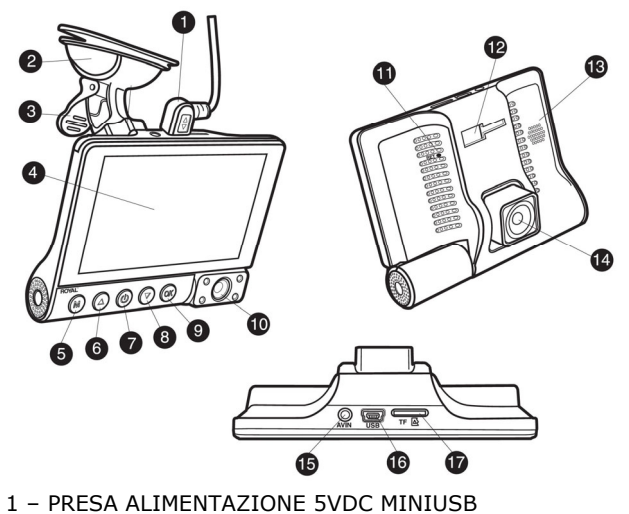

- 
- 2 STAFFA A VENTOSA
- 3 LEVA DI BLOCCAGGIO VENTOSA
- 4 MONITOR LCD 4"
- 5 PULSANTE MENU 6 – PULSANTE SU
- 
- 7 PULSANTE ACCENSIONE 8 – PULSANTE GIU
- 9 PULSANTE OK
- 10 TELECAMERA INTERNA ORIENTABILE CON IR
- 11 PULSANTE DI RESET
- 12 SEDE DI AGGANCIO STAFFA A VENTOSA
- 13 ALTOPARLANTE
- 14 TELECAMERA FRONTALE ORIENTABILE
- 15 CONNETTORE MINIJACK TELECAMERA POSTERIORE
- 16 CONNETTORE MINIUSB PER ALIMENTATORE
- 17 SLOT PER MICROSD CARD (NON INCLUSA)

# **Pulsantiera**

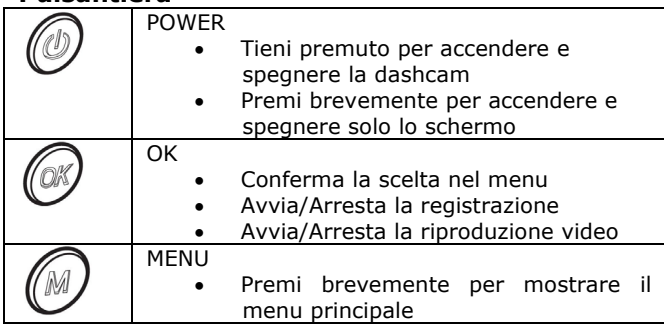

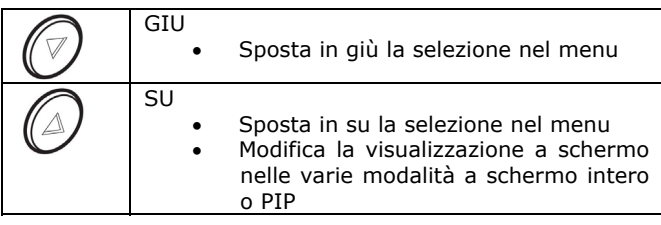

#### **Inserire la microSD card**

La prima cosa da fare, se si desidera effettuare delle registrazioni, è inserire la micro SD card nell'apposita fessura presente nel DVR (17)

E' possibile utilizzare micro SD card con capacità fino **a 32GB in CLASSE 10** o superiori. L'SD card non è inclusa nella confezione.

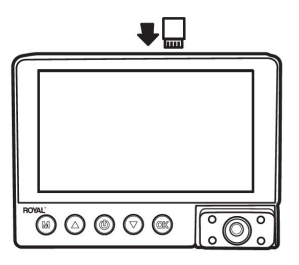

#### **Installazione della dashcam con alimentazione da accendisigari**

La dashcam è fornita di un cavo alimentatore per accendisigari che preleva il 12VDC dall'accendino e fornisce 5VDC alla telecamera, con connettore MiniUSB. E' il modo più rapido per installare la dashcam.

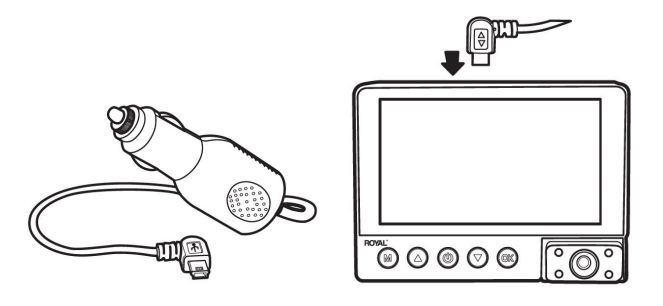

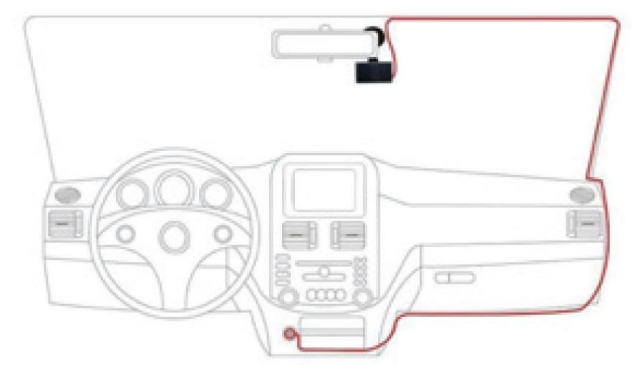

La telecamera va posizionata vicino allo specchietto retrovisore, in modo da avere una buona inquadratura frontale. La posizione migliore è verso il lato del passeggero, come in figura, in modo da non ostacolare la vista del guidatore.

La maggior parte dei veicoli fornisce alimentazione all'accendisigari solo col quadro acceso. In questo caso la

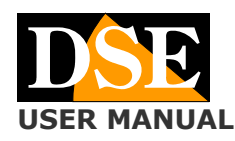

**Pagina**: 2 **USER MANUAL Telecamera DK-V3 Dash Cam per auto Telecamera DK-V3 Dash Cam per auto** 

telecamera si accenderà e spegnerà automaticamente insieme al quadro del mezzo.

Alcuni veicoli forniscono alimentazione all'accendino costantemente, anche a veicolo fermo. In questo caso dovrai accendere e spegnere la dashcam manualmente con il pulsante frontale ON/OFF.

Il cavo per accendino fornito può facilmente essere nascosto lungo il bordo del lunotto, passando sotto le guarnizioni.

#### **Installazione della dashcam con alimentazione da centralina fusibili**

Se desideri installare la dashcam in modo da non avere cavi visibili all'interno del veicolo, puoi acquistare a parte il nostro kit di installazione, nella **versione MiniUSB**, adatta al questa dashcam.

Il kit comprende i cavi e i connettori per collegarti alla scatola fusibili del mezzo. Comprende anche un trasformatore 12V/5VDC con salvabatteria che è in grado di scollegare la dashcam quando la batteria del mezzo inizia a scaricarsi, funzione molto utile se usi la dashcam col veicolo fermo.

NOTA: questo modello richiede solo il collegamento del cavo +BAT e GND in quanto il cavo ACC non è supportato. Per l'installazione del kit per dashcam puoi consultare il manuale specifico del kit di installazione.

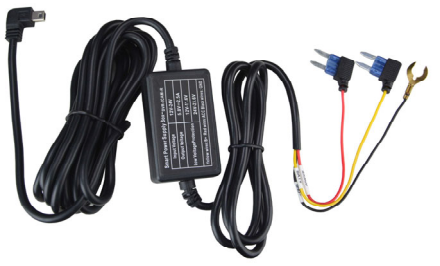

#### **Installazione della telecamera posteriore**

Questa dashcam è dotata di 3 telecamere per la ripresa frontale, interna e posteriore.

Le prime due telecamere sono incorporate nella dashcam, mentre la telecamera posteriore va collegata al connettore AV IN (15) con il cavo fornito e posizionata sul retro del veicolo.

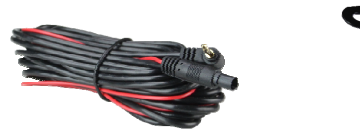

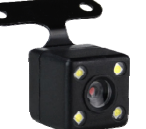

Puoi sistemare la telecamera posteriore all'interno del mezzo, in modo che riprenda attraverso il vetro posteriore (A), oppure montare la telecamera all'esterno, sopra la targa (B), facendola installare preferibilmente da un professionista. La telecamera è perfettamente stagna e di piccole dimensioni.

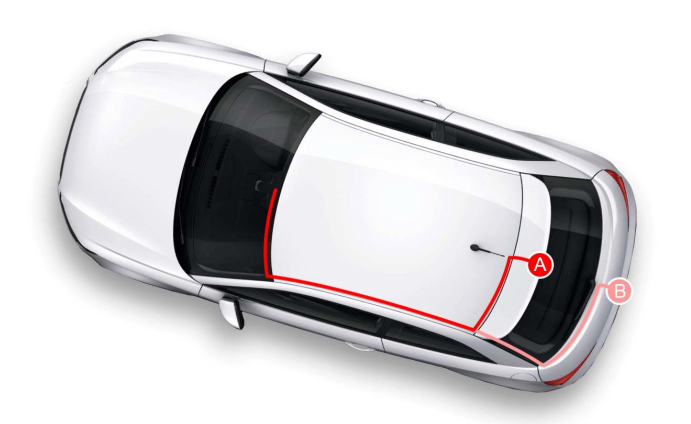

E' incluso il cavo per il collegamento. Sul lato telecamera è presente un cavo rosso che puoi collegare al positivo che accende le luci della retro per portare automaticamente a pieno schermo la telecamera posteriore quando si innesta la retromarcia. Se non desideri questa funzione puoi lasciare il cavo rosso inutilizzato.

#### **Accensione della telecamera**

La telecamera si accende automaticamente quando riceve alimentazione tramite la porta USB e si spegne in pochi secondi se questa viene a mancare. Se fornisci alimentazione alla telecamera solo quando il veicolo è in moto, essa si accenderà e spegnerà insieme al veicolo.

Se fornisci alimentazione alla telecamera in modo continuo dovrai invece accendere e spegnere la telecamera manualmente, tenendo premuto per alcuni secondi il pulsante frontale di accensione (7).

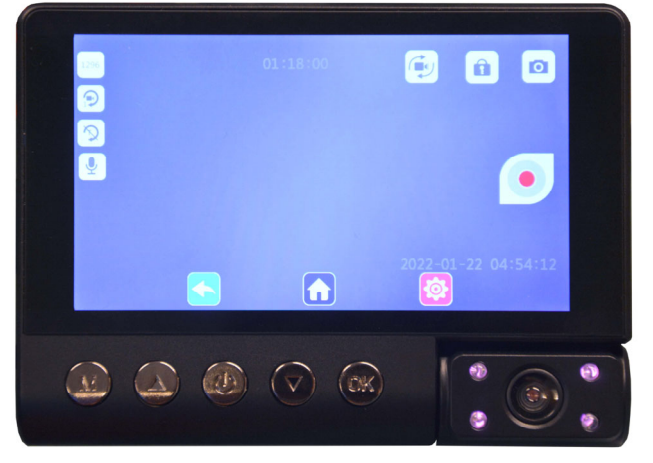

La telecamera dispone di una batteria interna che serve per consentire l'arresto sicuro della telecamera quando viene a mancare l'alimentazione e anche al funzionamento in modalità parcheggio. La batteria non ha capacità sufficiente per consentire un normale utilizzo senza corrente. Se accendi la telecamera e vedi apparire l'icona della batteria in basso a destra nello schermo, questo significa che manca alimentazione e la telecamera sta funzionando solo grazie alla propria batteria interna.

#### **Spegnimento della dashcam e del monitor**

Per spegnere completamente la telecamera tieni premuto il tasto ON/OFF (7) per alcuni secondi.

ATTENZIONE. Se è attiva la funzione GUARD/PARKING la telecamera si riavvia automaticamente alla rilevazione di un urto.

Per spegnere solo lo schermo e mantenere la telecamera in funzione premi brevemente il tasto ON/OFF (7)

 $\mathcal{\Gamma} \in$ 

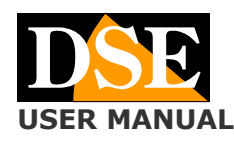

#### **Pagina**: 3 **USER MANUAL Telecamera DK-V3 Dash Cam per auto Telecamera DK-V3 Dash Cam per auto**

#### **Formattare la microSD card**

Se hai inserito una SD card nuova devi formattarla prima di poterla usare per registrare. La telecamera ti avvisa con un messaggio.

Per formattare la memoria, tocca il pulsante HOME

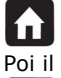

Poi il pulsante IMPOSTAZIONI Ô.

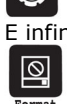

E infine il pulsante FORMAT

Acconsenti alla formattazione per iniziare a registrare.

#### **Comandi brevi**

La schermata iniziale mostra la telecamera frontale a pieno schermo e quella interna in modalità PIP. Sono disponibili alcuni pulsanti di comando rapidi nel touchscreen

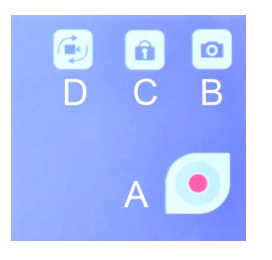

A – Avvia e Arresta la registrazione (la dashcam avvia comunque la registrazione automaticamente all'avvio)

B – Apre la modalità FOTO per scattare fotografie C – Protegge il file video in corso dalla sovrascrittura. Premere per evitare che un video importante venga cancellato.

D – Cambia la modalità di visualizzazione delle telecamere 1,2, e 3

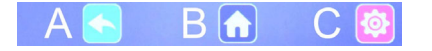

A – Annulla, torna alla pagina precedente

B – Apre il menu HOME per la gestione della telecamera C – Apre il menu IMPOSTAZIONI

### **Menu Home di gestione della telecamera**

Il tasto home posto in basso e al centro dello schermo apre il menu di gestione della telecamera

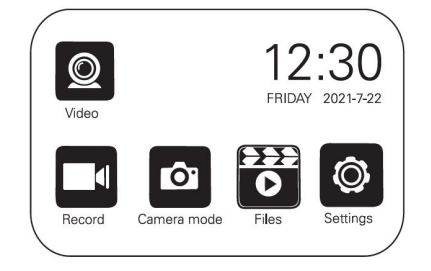

VIDEO – Attiva e arresta la registrazione RECORD – Passa alla visualizzazione delle telecamere in modalità VIDEO per registrare i filmati CAMERA MODE - Passa alla visualizzazione delle telecamere in modalità FOTO per scattare fotografie FILES – Passa alla modalità RIPRODUZIONE dove puoi sfogliare e riprodurre i files registrati nella memoria

SETTING – Imposta le modalità di registrazione che è descritta di seguito

#### **Menu Home - Settings**

Il pulsante settings del menu Home permette di impostare le opzioni di registrazione

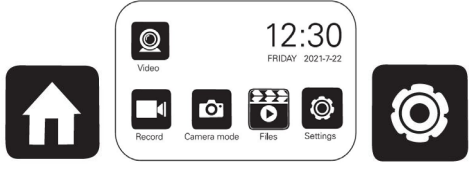

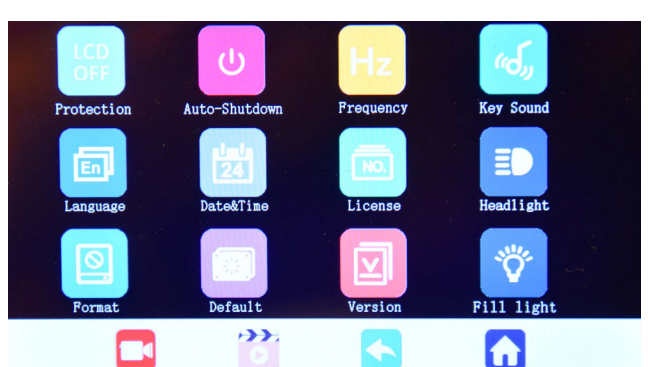

PROTECTION – Attiva lo spegnimento automatico dello schermo dopo 30, 60 o 120 secondi di inattività. Si noti che questa funzione spegne solo lo schermo mentre la dashcam continua a funzionare. E' molto importante abilitare questa funzione se si mantiene la telecamera in funzione durante il parcheggio per ridurre il consumo. Default: OFF

AUTO SHUTDOWN - Attiva lo spegnimento automatico del dispositivo dopo 3, 5 o 10 minuti di inattività. Default: OFF

FREQUENCY – Sceglie la frequenza di refresh dello schermo a 50Hz o 60Hz. Default: 50Hz (Europa) KEY SOUND – Attiva il beep di conferma a ogni tocco del touchscreen. Default: ON

LANGUAGE – Disponibile solo Inglese

DATE&TIME – Imposta la data e l'ora

LICENSE – Funzione non disponibile HEADLIGHT – Funzione per diminuire l'abbagliamento causato daiei fari della auto

FORMAT – Formatta la micro SDcard della telecamera rendendola utilizzabile per registrare. Questa operazione cancella tutti i dati contenuti nella memoria.

DEFAULT – Ripristina le impostazioni di fabbrica

VERSION – Mostra la versione del prodotto

FILL LIGHT – Questa opzione migliora la visione notturna con poca luce, ma aumenta il rumore video quindi può peggiorare la qualità globale della ripresa.

#### **Menu IMPOSTAZIONI**

Premendo il pulsante C si accede al menu delle impostazioni

C E

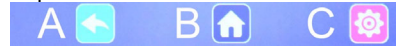

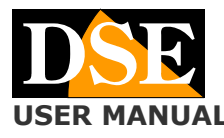

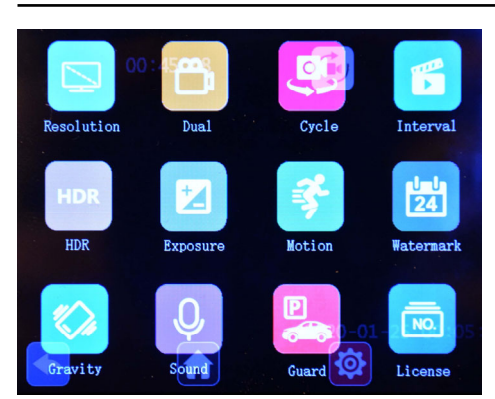

RESOLUTION – Imposta la risoluzione di registrazione 1296P, 720P, 480P. Di norma si mantiene la risoluzione massima 1296P corrispondente circa al FullHD, ma puoi abbassare la risoluzione se desideri aumentare la capacità di archivio video. Default: 1296P

DUAL – Se abilitato la dashcam registra tutte e 3 le telecamere: frontale, interna e posteriore. Se disabilitato la dashcam registra solo la telecamera frontale. Default: ON.

CYCLE – Abilita la registrazione continua per cui la telecamera, una volta esaurita la memoria, continua a registrare sovrascrivendo i files più vecchi. Puoi definire la durata dei singoli files video (1,3,5 minuti). Default: 1 m. INTERVAL – E' una funzione che permette di aumentare la

capacità di archivio video introducendo un ritardo fra i frames fino a 300 ms. Per una miglior qualità video è' consigliabile mantenere questa opzione su OFF. Default: OFF

HDR – High Dynamic Range. E' una funzione che migliora la visione di scene con diversi livelli di luminosità e chiaroscuri, che può essere utile in alcuni tipi di ripresa. Default: OFF

EXPOSURE – Permette di correggere la luminosità dell'immagine con step  $-3,-2,-1,0,+1,+2,+3$ . Default: 0

MOTION – Se abiliti questa funzione la dashcam registrerà solo in presenza di movimenti nell'immagine. L'icona dell'omino che corre segnale che la funzione è stata attivata. Questa funzione è molto utile se mantieni la registrazione attiva durante il parcheggio in aree poco frequentate, per registrare solamente nel caso qualcuno si avvicini al veicolo. I file video registrati in questa modalità durano 20 secondi e non sono automaticamente protetti da sovrascrittura.

La rilevazione motion è effettuata solamente dalla telecamera frontale ma attiva la registrazione di tutte le telecamere. Default: OFF

WATERMARK – Se abiliti questa funzione ai filmati viene sovrimpressa la data e l'ora. Default: ON

GRAVITY – Qui si abilità il sensore di collisione (G-SENSOR) che rileva gli urti al veicolo. Questo sensore serve per rilevare quando il veicolo è stato urtato e proteggere automaticamente i files video dalla sovrascrittura. Puoi impostare la sensibilità Bassa, Media e Alta. Default: OFF

SOUND – Qui si abilita la registrazione dell'audio interno del veicolo. Default: ON

GUARD (PARKING) - Questa è una comoda funzione per sorvegliare la tua auto durante il parcheggio. Se attivi questa funzione la telecamera non si spegne completamente quando togli alimentazione o premi il tasto off, ma rimane in modalità PARKING con rilevazione urti, consumando pochissima batteria. Se il veicolo viene urtato, la telecamera si accende, avviando la registrazione per 30 secondi per poi ritornare in standby. I files video

#### **Pagina**: 4 **USER MANUAL** Telecamera DK-V3 Dash Cam per auto

registrati in questa modalità sono automaticamente protetti da sovrascrittura.

La rilevazione urti funziona a batteria per cui puoi usarla in parcheggio anche se la tua auto non eroga corrente dalla presa accendisigari a quadro spento.

L'icona della telecamera di videosorveglianza ti segnale che la funzione è attiva durante la visione live LICENSE – Funzione non supportata

# **La riproduzione dei filmati**

Dal menu HOME, premi il pulsante FILES per accedere alla riproduzione dei filmati registrati.

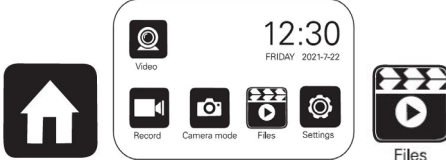

I filmati sono divisi in cartelle: 1 tel. frontale, 2 tel. interna, 3 tel. posteriore.

Puoi riprodurre i filmati, eliminarli con il pulsante cestino e proteggerli dalla sovrascrittura con il pulsante lucchetto. In alto a destra ci sono tre pulsanti per visualizzare i video, le foto oppure solo i files protetti.

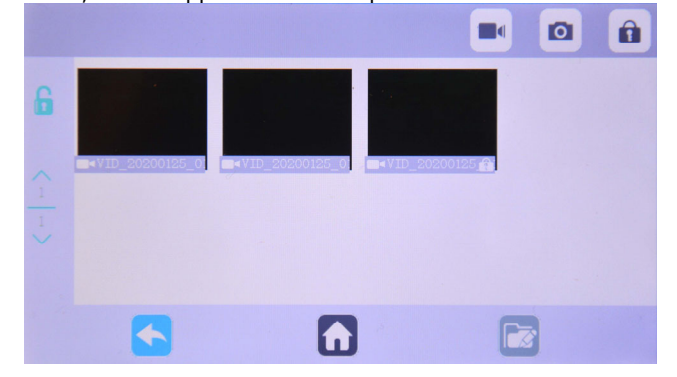

#### **La protezione dei filmati**

Quando la memoria è piena, la telecamera continua a registrare sovrascrivendo i files più vecchi. Siccome la memoria può contenere poche ore di registrazione è essenziale proteggere i files importanti dalla sovrascrittura in modo che non vengano cancellati.

Per proteggere un file puoi semplicemente riprodurlo e premere il tasto con il lucchetto. Il video protetto viene contraddistinto dall'icona del lucchetto chiuso. Nella finestra sopra, ad esempio, solo il terzo file è protetto da sovrascrittura.

Come abbiamo già visto, nella visione live esiste anche un pulsante lucchetto C con il quale puoi proteggere il file corrente, ad esempio quando avviene un incidente o un episodio significativo.

Anche il sensore di collisione (G-Sensor/Gravity) attiva automaticamente la protezione dei file in caso di incidente. I video registrati in modalità GUARD/PARKING sono anche automaticamente protetti da sovrascrittura.

#### **Collegamento a computer via USB**

Puoi collegare la tua dashcam al computer con un cavo USB (non incluso). Puoi scegliere 3 modalità di collegamento direttamente sullo schermo della dashcam:

MEMORY MODE – Usa questa modalità per esplorare la memoria con esplora risorse e copiare i files sul PC. E' un ottimo metodo per salvare i files video su computer senza bisogno di estrarre la scheda di memoria.

CAMERA MODE – Usa questa modalità per usare la dashcam come una webcam per il tuo computer.

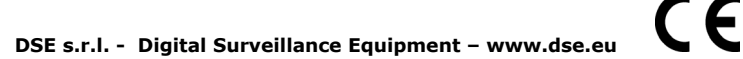

**Pagina**: 5

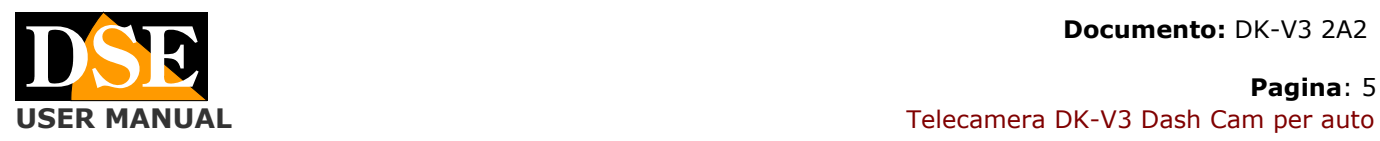

RECORDER MODE – Usa questa modalità per usare la dashcam normalmente e utilizzare il PC unicamente come fonte di alimentazione.

#### **Modalità FOTO**

La telecamera possiede una modalità foto con la quale puoi scattare foto di alta qualità. Puoi accedere alla modalità foto con il pulsante B nella visione live oppure dal menu HOME

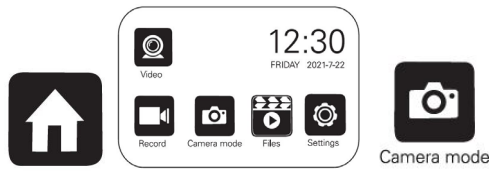

Nella modalità FOTO esiste una pulsante per scattare e un pulsante per selezionare la telecamera da usare. Inoltre è presente un pulsante di impostazioni

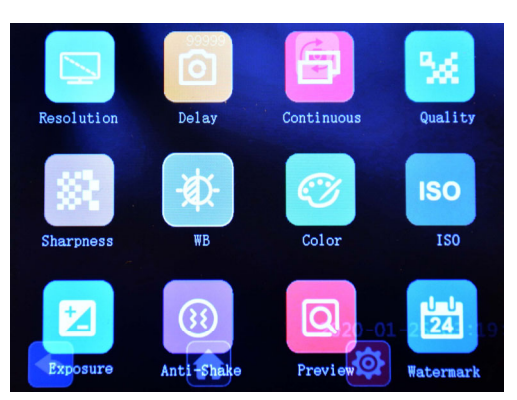

RESOLUTION – Imposta la risoluzione della foto da VGA fino a 10MP

DELAY – Imposta un ritardo dello scatto di 2, 5 o 10 secondi. Default: OFF

CONTINUOUS – Abilita la sovrascrittura automatica delle foto. Default: ON

QUALITY – Sceglie il livello di compressione dei files impostando la qualità Buona, Standard, Bassa. Default: Buona

SHARPNESS – Imposta il contrasto

WB – Imposta il bilanciamento del bianco in base al tipo di illuminazione

COLOR – Imposta la foto a colori o B/N

ISO – Imposta la sensibilità dello scatto. Consigliabile l'opzione auto di default

EXPOSURE – Permette di correggere la luminosità dell'immagine con step -3,-2,-1,0,+1,+2,+3. Default: 0

ANTI-SHAKE – Attiva la funzione di stabilizzazione automatica. Default: OFF

PREVIEW – Permette di abilitare un'anteprima prima dello scatto per 2 o 5 secondi. Default: OFF

WATERMARK – Se abiliti questa funzione alle foto viene sovrimpressa la data e l'ora. Default: ON

# **Caratteristiche tecniche principali**

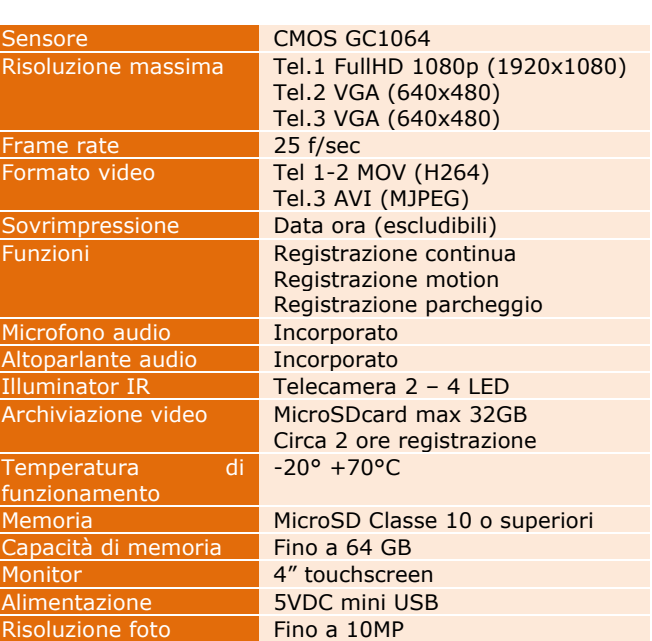

C F

**DSE s.r.l. - Digital Surveillance Equipment – www.dse.eu**